### *Программируемый универсальный вставной блок контроля температуры с сенсорным дисплеем*

Программируемый универсальный универсальный универсальный вставились блок контроля температуры с сенсорным дис<br>Программы

Руководство по эксплуатации

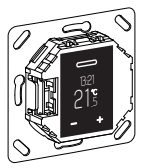

WTH-16 Арт. № MTN5776-0000

### *Необходимые принадлежности*

– Для комплектации центральной платой универсального терморегулятора-вставки с сенсорным дисплеем в дизайнерской системе M или в System Design.

### *Дополнительные устройства*

- MTN5775-0003, датчик теплого пола

Для управления термостатом в режиме регулировки температуры пола и двойном режиме.

## *Для Вашей безопасности*

¼ **ОПАСНО Риск нанесения существенного ущерба имуществу и получения травм, например, из-за возгорания или поражения электрическим током вследствие неправильного электромонтажа.**

Выполнение надежного электромонтажа может обеспечить только персо нал, обладающий базовыми знаниями в следующих областях:

- подключение к инсталляционным сетям;
- подключение нескольких электрических приборов;
- прокладка электрических кабелей;

Данными навыками, как правило, обладают опытные специалисты, обученные технологии электромонтажных работ. В случае несоблюдения указанных минимальных требований или их частичного игнорирования Вы несете полную ответственность за нанесение какого-либо ущерба имуществу или получение травм персоналом.

# ¼ **ОПАСНО Риск смертельного исхода от удара электрическим током.**

Выходной контур может проводить электрический ток, даже когда устройство выключено. Прежде чем приступить к работе с подключенными нагрузками, всегда извлекать предохранитель во входной цепи от источника питания.

### *Содержание*

### *Назначение и монтаж*

- Ознакомление с термостатом
- Монтаж термостата

### *Действие*

- Дисплеи и элементы управления
- Включение
- Управление термостатом
- Регулировка базовых настроек

### *Приложение*

- Действия при сбое питания в сети и после его восстановления / резервное питание
- Что делать при возникновении проблемы?
- Технические характеристики

## *Ознакомление с термостатом*

Универсальный программируемый модуль управления температурой с сенсорным дисплеем (далее называемый **термостатом**) используется для регулирования температуры воздуха в помещении или температуры теплого пола. Управление устройством осуществляется с помощью сенсорного дисплея.

Термостат можно подключить к системам скрытого электроподогрева пола, радиаторам или переключаемым приводам кранов.

Термостат оснащен недельным таймером с индивидуально настраиваемой про граммой. Кроме того, в системе предусмотрены 3 готовых еженедельных программы. Термостат работает в нескольких режимах отопления с определенными заданными значениями температуры: режим «комфорт», режим «эко» и режим защиты от замерзания.

### *Режимы работы*

Термостат может работать в четырех различных режимах:

- **Регулировка температуры воздуха:** встроенный термодатчик регистрирует температуру внутри помещения. Регулирование осуществляется с помощью подключенной тепловой нагрузки.
- **Регулировка температуры пола:** специальный датчик измеряет температуру пола. Регулирование осуществляется с помощью скрытого в полу нагревательного элемента.
- **Двойной режим:** встроенный термодатчик контролирует температуру в помещении и регулирует ее с помощью подключенных отопительных систем. В то же время датчик теплого пола измеряет температуру пола и поддерживает ее в пределах заданного максимального значения («max temp»). Данный режим в частности рекомендуется для чувствительных к воздействию

тепла паркетных и ламинатных полов.

• **PWM:** широтно-импульсный модулятор (PWM) используется для включения и выключения отопления через регулярные промежутки времени. В режиме PWM можно регулировать нужную температуру с помощью значения PWM (см. «Настройка значения PWM»).

Датчик теплого пола не работает в данном режиме эксплуатации. Пределы комнатной температуры достигнуты.

### *Снижение температуры по внешнему сигналу*

Во всех режимах работы можно подключить внешние переключа тели или таймеры контроля снижения температуры (TR). В таком случае внутренние регуляторы температуры отключаются.

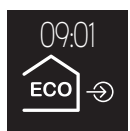

### *Монтаж термостата*

### *Место монтажа термостата и датчика теплого пола*

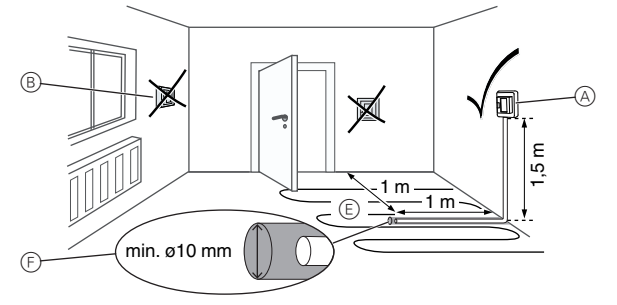

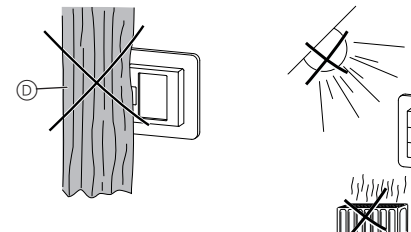

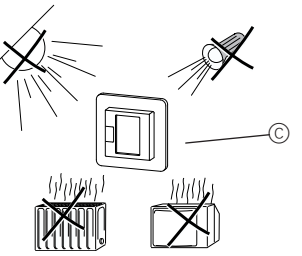

### *Режим регулирования температуры воздуха или двойной режим*

Для надежной работы термостата при планировании места монтажа необходимо учесть следующие моменты:

- A Минимальная монтажная высота: 1,5 м над уровнем пола.
- B Не устанавливать термостат слишком близко от окон, дверей и вентиляционных отверстий.
- C Не допускать воздействия прямого солнечного света или света электрических ламп.
- Не монтировать над радиаторами или другими источниками тепла.
- D Не накрывать термостат и не устанавливать его за шторами.

### *Режим теплого пола или двойной режим*

- E Разместить устройство на расстоянии не менее 1 м от стен или дверей. Установку производить в центре контура обогрева пола (см. схему).
- F Поместите датчик теплого пола в пластиковую трубку с внутренним диаметром 10 мм.

## *Выполнить соединения термостата*

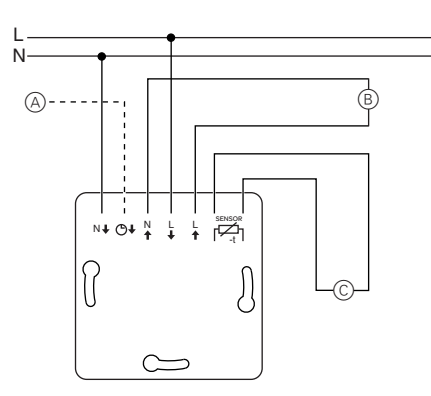

- A Внешний переключатель/ таймер (TR) или «PilotWire»
- Тепловая нагрузка/привод крана
- C Датчик теплого пола

## *Монтаж термостата и крышек*

- 1 Установить термостат в коробку для скрытого монтажа.
- (2) Установить рамку на вставку.
- 3 Вдавить стопорное кольцо, чтобы оно встало в рамку.

**| Накладка с выключателями позволяет отключать устройство и присоеди-**<br>| начный источник нагрузки от электросети на обеих клеммах ненный источник нагрузки от электросети на обеих клеммах. Накладка без кнопок закрывает выключатель термостата  $(\mathbb{D})$ , так что им не-

льзя будет воспользоваться.

Поэтому перед монтажом накладки необходимо убедиться, что кнопка  $\circledcirc$ нажата (выключатель находится в положении «ON»).

(4) Прижать накладку до слышимого шелчка.

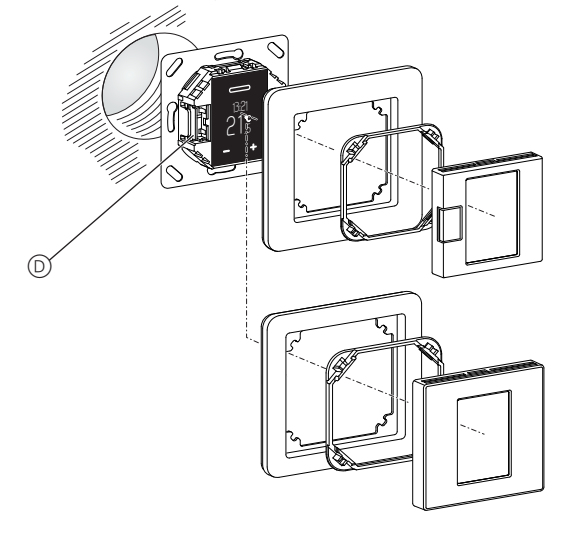

### *Снятие крышек*

1 Чтобы отсоединить накладку, необходимо нажать на указанные точки отверткой подходящего размера.

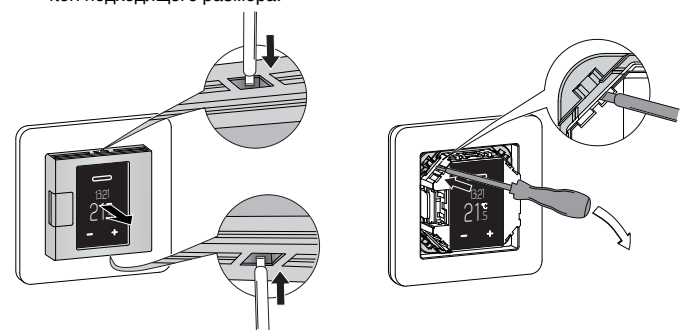

- 2 Наклонить накладку вперед и снять ее.
- 3 Поднять стопорное кольцо отверткой подходящего размера и снять его.
- 4 Снять рамку.

### *Дисплеи и элементы управления*

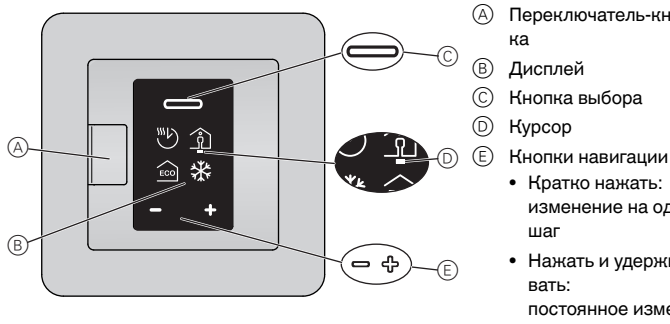

- A Переключатель-кноп-
- 
- C Кнопка выбора
	-
- 
- Кратко нажать:
- изменение на один шаг
- Нажать и удержи вать: постоянное измене ние

### *Отдельные элементы дисплея*

На дисплее отображаются следующие символы в зависимости от выбора и уровня навигации:

- **Выбор режима отопления** / по умолчанию A Автоматический режим Заданная в данный момент еженедельная программа B *Режим «комфорт» / +21 °C* C Режим «эко» / *+19 °C* D Режим защиты от замерзания / *+7 °C* Символ ручного режима (с рукой): настройка выбрана вручную. Символ снижения температуры по внешнему сигналу (стрелка): температура настраивается через вход TR. **Базовые настройки 1/4** / по умолчанию A Дата и время / *01.01.2015, 12:00* B Настройки режима защиты от замерзания (от +5 °C до +21 °C) и режима «эко» (от +5 °C до +50 °C) C Меню «Предварительно заданные еженедельные программы» D Яркость дисплея (15%–100%) / *30%*  Яркость стандартного дисплея Выбор «Предварительно заданных еженедельных программ» A *Индивидуально регулируемая еженедельная программа* B Работа C Семья .<br>1  $\begin{picture}(20,20) \put(0,0){\line(1,0){155}} \put(15,0){\line(1,0){155}} \put(15,0){\line(1,0){155}} \put(15,0){\line(1,0){155}} \put(15,0){\line(1,0){155}} \put(15,0){\line(1,0){155}} \put(15,0){\line(1,0){155}} \put(15,0){\line(1,0){155}} \put(15,0){\line(1,0){155}} \put(15,0){\line(1,0){155}} \put(15,0){\line(1,0){155}} \$ 
	-
	- D Выходные дома

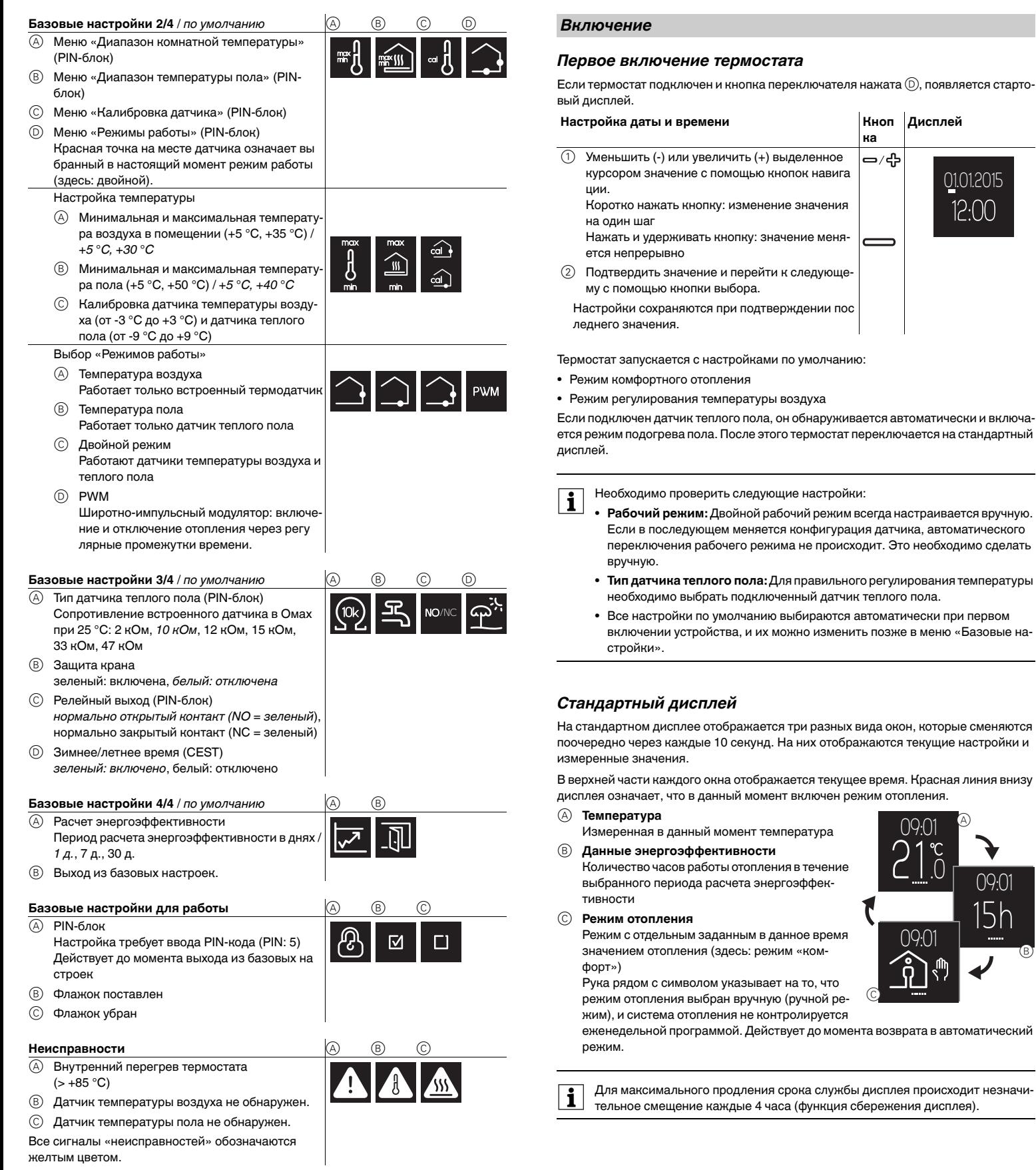

B

### *Управление термостатом*

### *Общее описание работы устройства*

Открывать меню можно из любого окна стандартного дисплея.

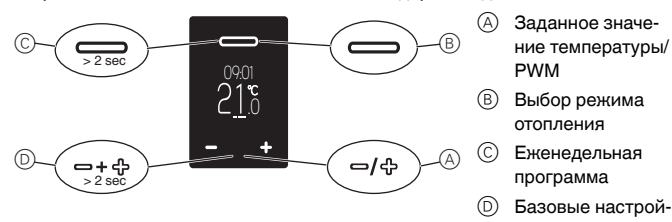

### *Настройка температуры в режиме «комфорт»*

**[3]** Нагревание пола или помещения до необходимой температуры может за-<br>Нать несколько часов. Поэтому перед повышением температуры необходимо выждать некоторое время.

ки

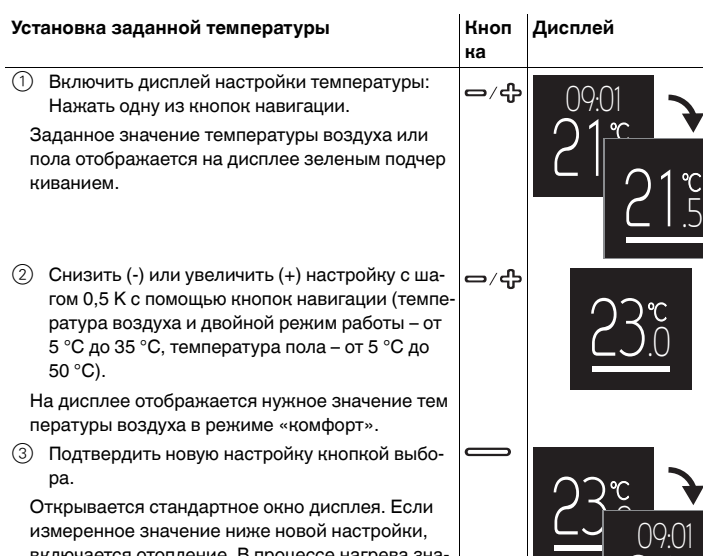

Открывается стандартное окно дисплея. Если измеренное значение ниже новой настройки, включается отопление. В процессе нагрева значение на дисплее подчеркнуто красным.

### *Настройка значения PWM*

Широтно-импульсный модулятор (PWM) используется для включения и выключения отопления через регулярные промежутки времени. В режиме PWM можно регулировать нужную температуру с помощью значения PWM. Оно отображается вместо заданного значения температуры и настраивается тем же способом (см. «Установка заданной температуры»).

Значение PWM определяет процент нагрева в течение повторяющихся интервалов времени (по 10 минут).

### Пример:

0%: отопление постоянно отключено

50%: отопление включается на 5 минут, затем отключается на 5 минут 100%: отопление постоянно включено

| После 15 секунд бездействия термостат автоматически возвращается <sup>к</sup> стандартному окну дисплея без сохранения изменений.

### *Выбор режима отопления*

(1) Открыть окно выбора режима отопления: Коротко нажать кнопку выбора.

На дисплей выводятся следующие четыре режи ма отопления (слева направо):

- Автоматический режим
- Режим «комфорт»
- Режим «эко»
- Режим защиты от замерзания

Выбранный в настоящее время режим подсвечи вается зеленым курсором (здесь: автоматический режим с программированием режима «эко» для текущего момента времени).

2 Выбрать режим отопления:

Для перемещения к нужному режиму отопления используются кнопки навигации (здесь: режим «комфорт»).

3 Сохранить режим отопления и вернуться к стандартному дисплею: Нажать кнопку выбора.

Рядом со значком режима «комфорт» отобража ется рука, так как выбор был сделан вручную.

 $\blacksquare$  После 15 секунд бездействия термостат автоматически возвращается к стандартному окну дисплея без сохранения изменений. **• При включенной функции PWM выбор режима отопления откладывается.** 

### *Настройка еженедельной программы*

Еженедельная программа – это график распределения этапов нагрева в режимах «эко» и «комфорт» в течение недели. Каждый момент переключения задается по отдельным дням или группам дней.

В системе предусмотрены три готовые еженедельные программы (см. «Возможные настройки/Предварительно заданные еженедельные программы»), в которое можно временно вносить изменения. Такие измененные настройки сохраняются до момента перехода к другой еженедельной программе. Кроме того, при необходимости, можно создать собственную свободно настраиваемую еженедельную программу. В процессе ввода в эксплуатацию используется свободно настраиваемая еженедельная программа, но введенные этапы нагрева не сохраняются.

**ка**

**> 2 s**

⇔∕ ╬

**Дисплей**

 $^\circledR$ C 09:01

 $\frac{6}{16}$  $2^{10.01}_{1234567}$ 

 $\odot$   $\odot$   $\odot$   $\odot$ 

00:00

 $(A)$  $(B)$  $(C)$  $(D)$  $(E)$ 

## $H$ авигация по еженедельной программе Кноп

1 Открытие меню еженедельной программы: Нажать и удерживать кнопку выбора на стан дартном дисплее.

Информация о сохраненном в активной програм ме этапе нагрева отображается на дисплее (здесь: сохраненного этапа нагрева нет).

### **Информация в строках**

- $(A)$  Дни недели (пн-вс = 1-7)
- зеленый: активно, красный: неактивно
- **B** Режим отопления и время включения
- $\circledcirc$  Рабочее меню
- 2 Выбор нужной функции: Для перемещения к функции используются кнопки навигации.
- 3 Выключение выбранной функции: Нажать кнопку выбора.

### **Функции**

- A Выйти из меню
- **B** Изменить этап нагрева
- C Удалить этап нагрева
- D Добавить новый этап нагрева
- E Пролистать этапы нагрева

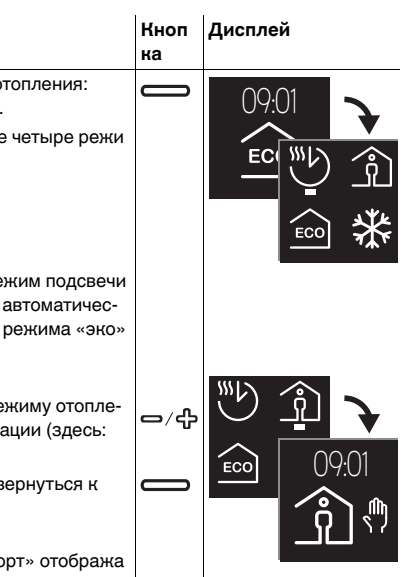

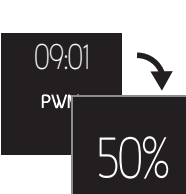

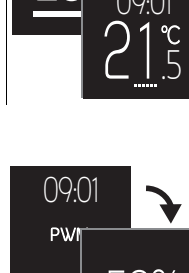

 $\frac{6}{1}$ 

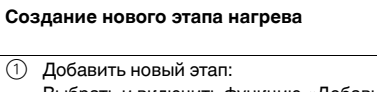

Выбрать и включить функцию «Добавить но вый этап нагрева»  $\circledcirc$ . Открывается окно настройки этапа нагрева.

С помощью функции пролистывания  $\textcircled{\scriptsize{E}}}$  выбрать этап нагрева, который необходимо изменить (см. «Навигация по еженедельной

Выбрать и включить функцию «Изменить этап

Открывается окно настройки этапа нагрева.

(см. «Редактирование настроек»)

2 Выполнить настройку (см. «Редактирование настроек»)

2 Открыть настройки этапа нагрева:

## **Изменение этапа нагрева** Кноп 1 Выбрать этап нагрева:

программе»).

нагрева» (В)

3 Изменить настройку

**Дисплей**  $\Rightarrow$   $\triangleleft$ 1 2 3 4 5 6 7 1234567 10:30  $\Rightarrow$ /မြ  $12.10 \frac{13 + 2}{1234567}$ এ এ 12:10

**Дисплей**

1 2 3 4 5 6 7 12:10

1 2 3 4 5 6 7 12:10

> $2$  3 4 5  $6$ 16:00

> > তি

1 2 3 4 5 6 7 16:00

**Кноп ка**

⇔∕╬  $\subset$ 

**ка**

**ка**

⇔∕╬

**Дисплей**

1234567 12:00

1 2 3 4 5 6 7

1 Выбрать дни недели:

Отменить выбор (-) или выбрать (+) дни недели, в течение которых будет (зеленый цвет/ здесь: жирная линия) или не будет (красный цвет) работать данный этап нагрева и подтвердить настройки кнопкой выбора.

**Редактирование настроек Кноп** 

При нажатии кнопки навигации курсор переме щается к следующему дню недели и переходит к настройке времени включения после подтверж дения дня кнопкой выбора.

2 Изменить время включения: Увеличить (+) или уменьшить (-) значение в ча-⇔∕╬ сах с шагом в один час и значение в минутах с шагом в десять минут. Каждую настройку нужно подтверждать кнопкой выбора.

После первого подтверждения курсор переме щается к минутам, а после второго – к строке режима отопления.

3 Настроить режим отопления:  $\Rightarrow$ /မြ Изменить активный режим отопления (зеленый) с помощью кнопок навигации и подтвердить кнопкой выбора.

Настройки сохраняются. Снова открывается меню еженедельной программы.

### **Удаление этапа нагрева** Кноп

- 1 Выбрать этап нагрева: С помощью функции пролистывания  $\textcircled{\scriptsize{E}}}$  выбрать этап нагрева, который необходимо удалить (см. «Навигация по еженедельной программе»).
- 2 Удалить этап нагрева: Выбрать и включить функцию «Удалить этап нагрева» C.

Отображается следующий сохраненный этап на грева.

# **Дисплей**

**ка**

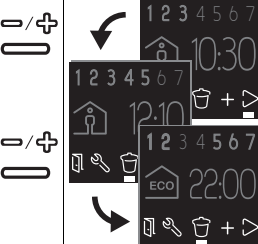

**D** 

### Выход из меню **Кноп**

1 Выбрать и включить функцию «Выйти из меню» A. Открывается стандартное окно дисплея.

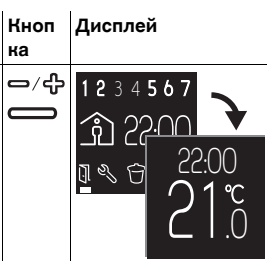

 $\bullet$  После одной минуты бездействия термостат автоматически возвращается к стандартному окну дисплея без сохранения изменений.

### *Регулировка базовых настроек*

### *Навигация по базовым настройкам*

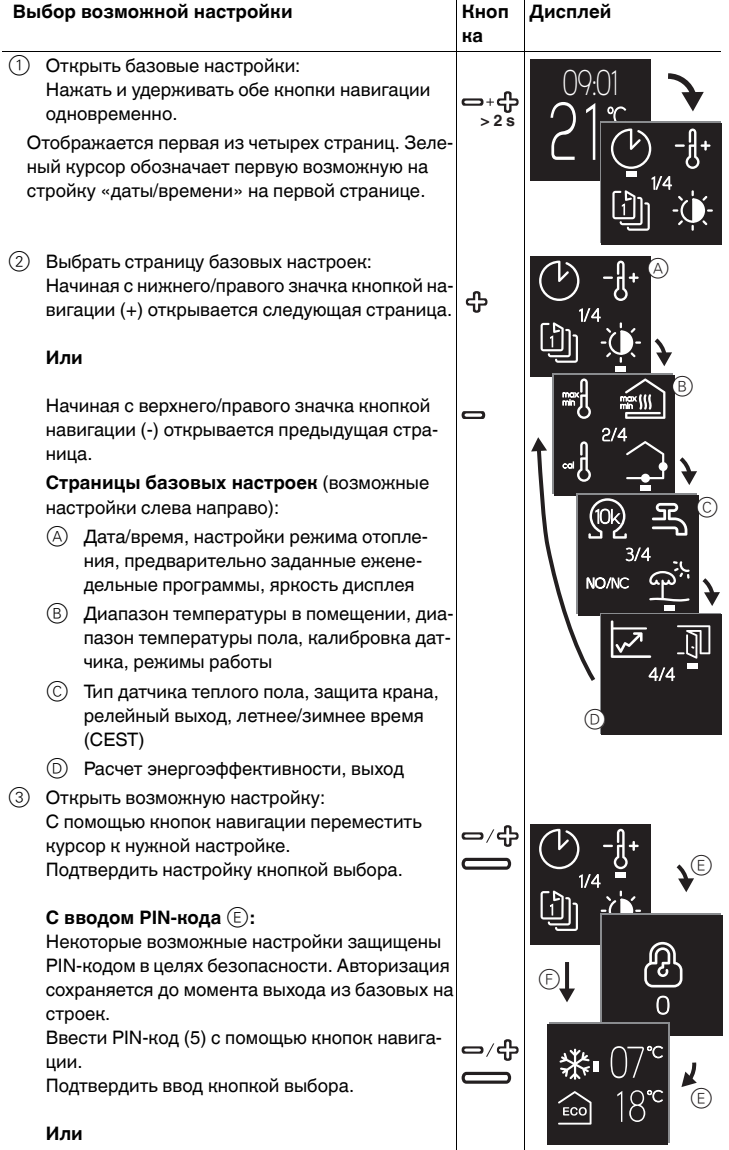

### **Без ввода PIN-кода** F**:**

Для стандартных настроек вводить PIN-код не обязательно.

Отображается окно настроек.

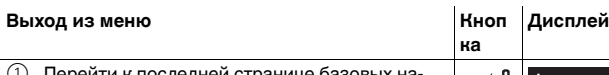

- 1 Перейти к последней странице базовых настроек 4/4 и выбрать символ «выйти» курсором.
- 2 Нажать кнопку выбора, чтобы вернуться к стандартному дисплею.

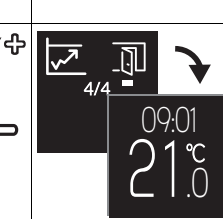

### *Регулировка базовых настроек*

В зависимости от настроек можно менять значения, выбирать значки или менять соответствующие значения.

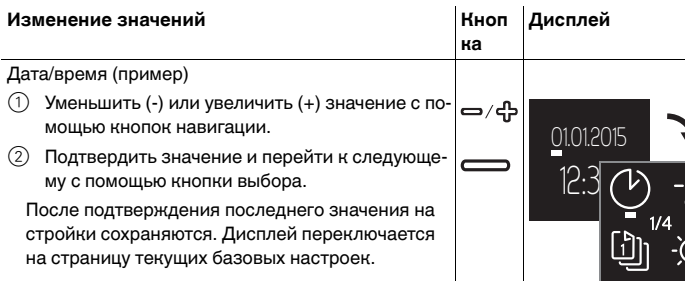

**ка**

**ка**

**Дисплей**

**Дисплей**

米∎

<u>ြဂ</u>

1

1/4 1

### Выбор значка Кноп

Предварительно заданные еженедельные про граммы (пример)

- 1 Выбрать еженедельную программу: ⇔∕ ⊹ Для перемещения курсора к нужной еженеде льной программе используются кнопки навига ции.
- 2 Подтвердить настройку кнопкой выбора. Отображается текущая страница базовых на строек.

### **Выбор значка и изменение значения Кноп**

Заданные значения режима отопления (пример) Курсор отмечает первый символ (здесь: режим за-

- щиты от замерзания).
- (1) Изменить соответствующее значение с помощью кнопок навигации.
- 2 Подтвердить значение и перейти к следующему символу (здесь: режим «эко») с помощью кнопки выбора.

После подтверждения последнего значения на стройки сохраняются. Дисплей переключается на страницу текущих базовых настроек.

| После одной минуты бездействия термостат автоматически возвращается <sup>к</sup> стандартному окну дисплея без сохранения изменений.

 $\circledR$ 

 $\mathbb{C}$ 

### *Варианты настроек*

### *Базовые настройки 1/4*

- A Дата/время
- B Настройки защиты от замерзания и режим «эко»
- C Предварительно заданные еженедельные программы (см. «Кривая еженедельной программы»)

В системе предусмотрено три варианта еженедельных программ по умолчанию. Программы по умолчанию – это очень удобный способ эффективного отопления с разными вариантами. Их можно изменить, но переписать на постоянной осно-

ве нельзя. При следующем выборе этих настроек все предыдущие изменения не учитываются. Кроме того, можно создать собственную еженедельную программу и выбрать ее. Такая программа сохраняется постоянно, даже после выхода.

### B  $07$ ° 01.01.2015  $18°$ 12:30 슮  $^{\circ}$ 1  $\sum_{i=1}^{n} a_i = \sum_{i=1}^{n} a_i$ 30% 2 3

### **<sup>1</sup>** Яркость дисплея

Яркость дисплея можно регулировать. При вводе настроек дисплей всегда включается на максимальную яркость (100%) Изменения яркости вступают в силу примерно через одну минуту.

**• Снижение яркости продлевает срок службы дисплея.** 

### **Кривая еженедельной программы**

- На схемах представлены кривые изменения температуры в течение суток:
- A Температура
- $\overline{B}$  Время в часах или днях (с понедельника по субботу = 1-7)
- C Кривая температуры на выходных (пунктирная линия)
- D Кривая температуры по будням (сплошная линия)
- E Повышение температуры (оптимальный пуск) Более высокая заданная температура набирается в течение заданного вре мени. Нагрев начинается заранее. Термостат автоматически запоминает вре-
- мя, необходимое для нагрева. F Снижение температуры

Температура снижается в течение заданного времени, пока не достигнет нижнего предела в конце периода охлаждения.

 $\mathcal{A}$ 

### **Индивидуально регулируемая ежене дельная программа:**

В режимах «комфорт» и «эко» можно оп ределить собственную кривую изменения температуры.

### Пример:

Отопление работает в режиме «эко» но чью и в режиме «комфорт» днем. В будни заданное значение комфортной температуры набирается к 18:00 и снова снижается после 22:00. В выходные с 8:00 до полуночи отопление работает в режиме «комфорт».

### **Еженедельная программа «Работа»:**  $\lceil \cdot \rceil$ |<br>|<br>|

Ночью отопление работает в режиме «эко». Утром температура начинает повышаться до комфортного уровня, так чтобы к 18:00 набрать заданное значение режима «комфорт» (оптимальный пуск). В 8:00 температура снижается до заданного зна <sub>15</sub> чения режима «эко». С 17:00 до 22:00 отопление возвращается к комфортному режиму.

## **Еженедельная программа «Семья»:**

Отопление работает в комфортном режи ме каждый день с 6:00 до 22:00 и в режиме «эко» ночью.  $\lceil \frac{5}{2} \rceil$ 

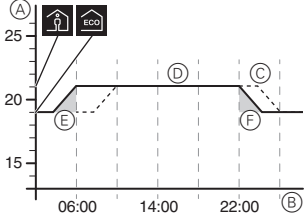

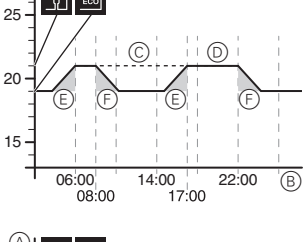

### 06:00 14:00 22:00 15 25  $\Omega$  $\circledR$ E  $\circledcirc$   $\circledcirc$ F B

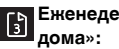

# **Еженедельная программа «Выходные**

На выходных (с пятницы 17:00 до воскресенья 22:00) отопление работает в режиме «комфорт», а в будни (с воскресенья 22:00 до пятницы 17:00) – в режиме «эко».

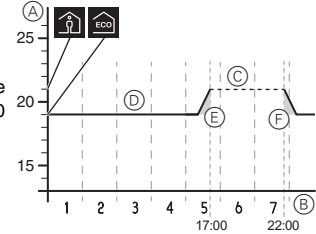

### *Базовые настройки 2/4*

- A Диапазон температуры воздуха (PINблок)
- B Диапазон температуры пола (PIN-блок)
- C Калибровка датчика Дает возможность корректировать измерение температуры воздуха в помещении и температуры пола.
- D Режимы работы (PIN-блок) После загрузки первоначальной автоматической конфигурации все изменения рабочего режима вносятся вручную.

Двойной режим и режимы работы с PWM всегда требуют ручного ввода настроек.

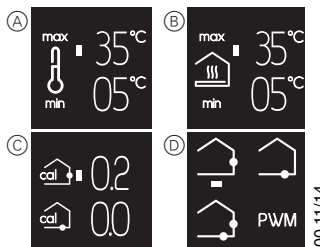

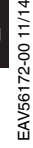

 $\overline{C}$ —⁄ ⊹  $\epsilon$ co 1/4 1

 $\overline{07}^{\circ}$ 

### *Базовые настройки 3/4*

A Тип датчика теплого пола (PIN-блок) Выбор сопротивления (при 25 °C) подключенного датчика. В меню отображается выбранное значение. Неверно выбранный датчик будет неправильно регулировать температуру. Фактическая температура может превысить заданный максимум и повредить покрытие пола.

B Защита крана (защита от заедания крана) Кран полностью открывается на 4 минуты раз в неделю по четвергам в 22:00. Для

A B ☑  $\Box$ 10k  $\overline{0}$ C NO NC M П

1d

7d

30d

включения функции поставить флажок в ячейке. В меню отображается зеленый символ.

- C Изменение релейного выхода (PIN-блок) Выбор нормально открытого (NO) или нормально закрытого (NC) контакта. В меню зеленым цветом отображается выбранный вариант.
- D Летнее/зимнее время (CEST) Включение функции автоматического перехода на центральноевропейское зимнее время (поставить флажок). В меню отображается зеленый символ.

### *Базовые настройки 4/4*

Период энергоэффективности (контрольный)

Время работы отопления в часах в течение определенного периода времени суммируется для расчета показателя расхода энергии. Возможные периоды расчета показателя: 1, 7 или 30 дней.

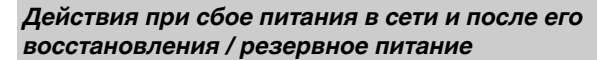

В случае сбоя напряжения в сети дисплей отключается. Текущие настройки термостата сохраняются либо в постоянной памяти, либо временно на два дня, либо вообще не сохраняются:

- Сохраняются постоянно: настройка температуры в режиме «комфорт», выбор в ручном режиме, собственная еженедельная программа, все базовые настройки.
- Сохраняются временно: дата/время.
- Не сохраняются: значения счетчика энергоэффективности.

После восстановления питания в первую очередь происходит включение еженедельной программы.

### *Что делать при возникновении проблемы?*

### *Подключенный приемник нагрузки не нагревается*

- При использовании внешнего устройства управления по времени проверить уп равляющее напряжение.
- Проверить соединение с сетью питания.
- Выключить и снова включить термостат.
- Проверить настройку максимальной температуры. Значение может быть слишком низким.

### *Сообщения об ошибках*

- **Внутренний перегрев термостата (> +85 °C)**
- Проверить пределы нагрузки и соединения.
- **Датчик температуры воздуха не обнаружен**
- Возможно, неисправен встроенный датчик термостата. Необходимо пригласить электрика для замены термостата.
- **Датчик температуры пола не обнаружен**
- Проверить выбор рабочего режима.
- Проверить монтаж датчика. Датчик теплого пола не подключен, неисправен, или произошло короткое замыкание. Необходимо пригласить электрика для правильного подключения датчика или его замены.

### **Устранение неисправности (сообщение об ошибке исчезает)**

- Неверная настройка: выйти из сообщения об ошибке и нажать любую кнопку. Открывается стандартное окно дисплея. Исправить настройки в меню базовых настроек.
- Неисправность оборудования: обратиться к электрику.

### *На дисплее нет индикации*

- Проверить источник питания.
- Выключить и снова включить термостат. При использовании накладки без кнопок проверить положение прижимной пластины под накладкой.

### *Технические характеристики*

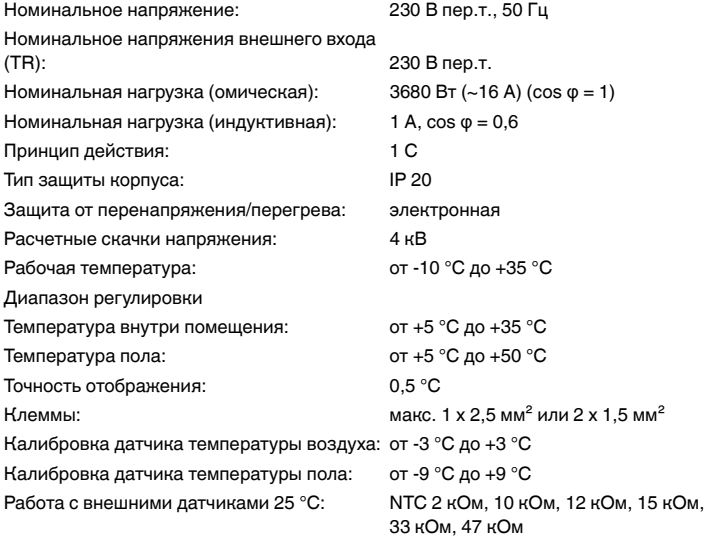

### *Schneider Electric Industries SAS*

Если у вас есть технические вопросы, обратитесь в Центр обслуживания клиентов в вашей стране.

www.schneider-electric.com

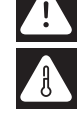

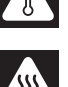